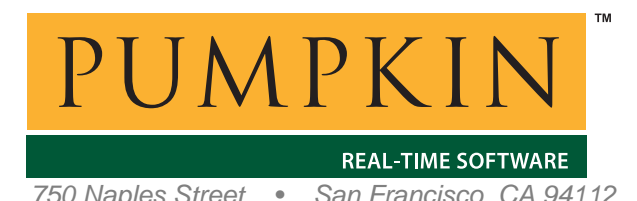

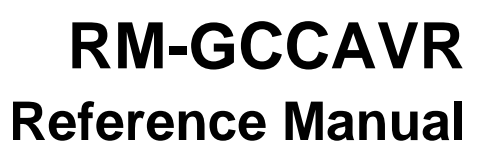

*750 Naples Street • San Francisco, CA 94112 • (415) 584-6360 • http://www.pumpkininc.com* 

# *Salvo Compiler Reference Manual – AVR-GCC*

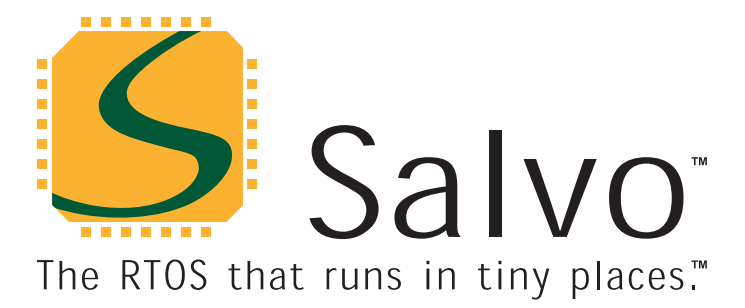

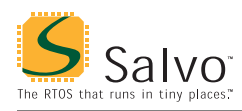

## **Introduction**

This manual is intended for Salvo users who are targeting Atmel ([http://www.atmel.com/\)](http://www.atmel.com/) AVR® and MegaAVR™ microcontrollers<sup>1</sup> with GNU's AVR-GCC C/C++ compiler for AVR.

**Note** It is assumed that the IDE used is Atmel's AVR Studio<sup>1</sup>, commonly installed as part of the WinAVR2 tool suite.

## **Related Documents**

The following Salvo documents should be used in conjunction with this manual when building Salvo applications with the AVR-GCC C/C++ compiler:

• *Salvo User Manual* 

## **Example Projects**

Example Salvo projects for use with the AVR-GCC C/C++ compiler can be found in the:

\Pumpkin\Salvo\Example\AVR\

directories of every Salvo for Atmel AVR and MegaAVR distribution.

**Tip** These example projects can be easily modified for any AVR or MegaAVR device.

## **Features**

Table 1 illustrates important features of Salvo's port to the AVR-GCC C/C++ compiler.

 $\overline{a}$ 

<sup>1</sup> Available directly from Atmel's website, http://www.atmel.com/.

<sup>2 &</sup>quot;Windows for AVR", available at http://winavr.sourceforge.net/.

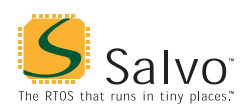

## **Reference Manual**

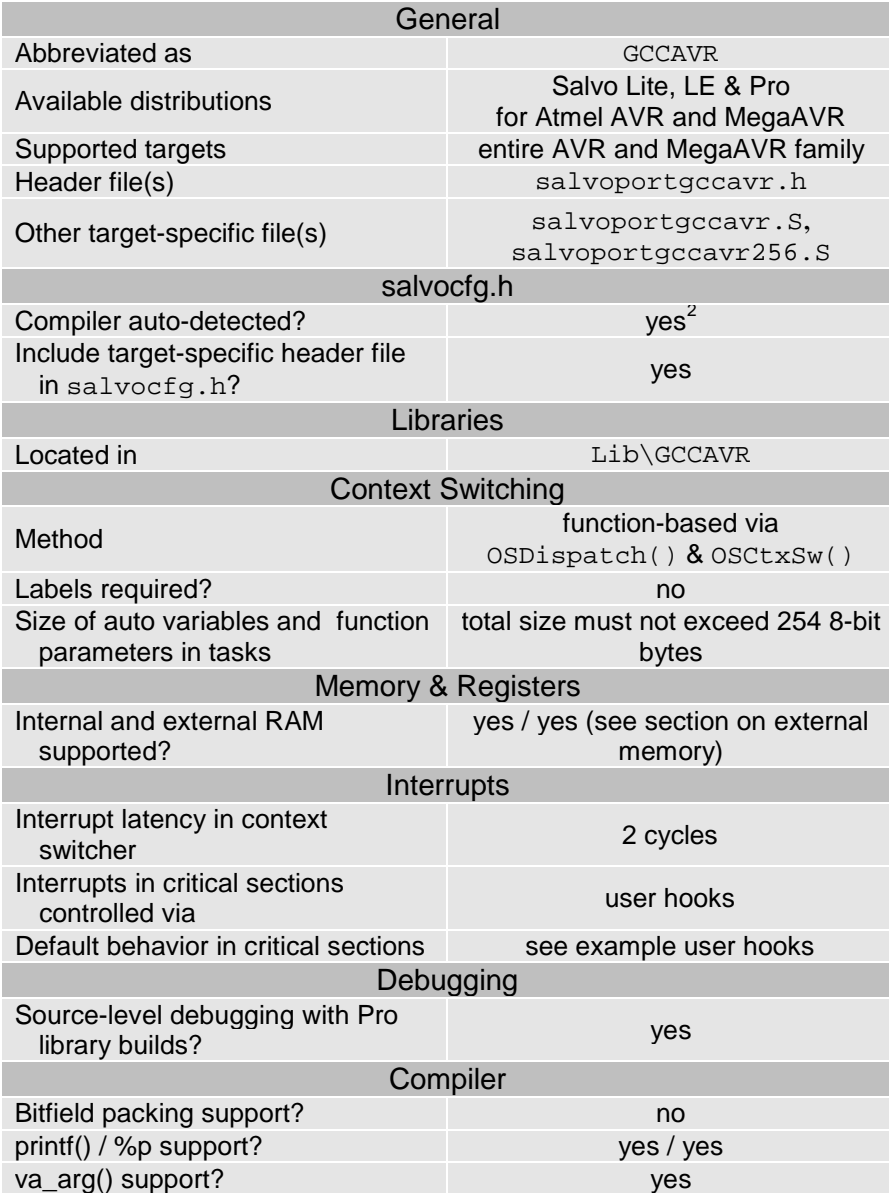

**Table 1: Features of Salvo port to GNU's AVR-GCC C/C++ compiler**

## **Libraries**

### **Nomenclature**

The Salvo libraries for the AVR-GCC C/C++ compiler follow the naming convention shown in Figure 1.

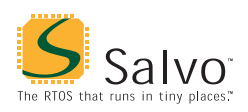

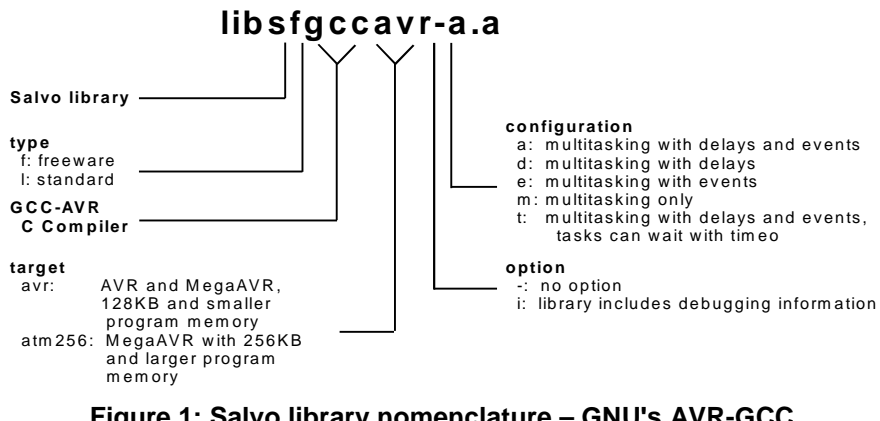

**Figure 1: Salvo library nomenclature – GNU's AVR-GCC C/C++ C compiler**

#### **Type**

Salvo Lite distributions contain *freeware* libraries. All other Salvo distributions contain *standard* libraries. See the *Libraries* chapter of the *Salvo User Manual* for more information on library types.

#### **Target**

Each library is intended for one or more specific processors with internal SRAM. Table 1 lists the correct library for each AVR and MegaAVR processor.

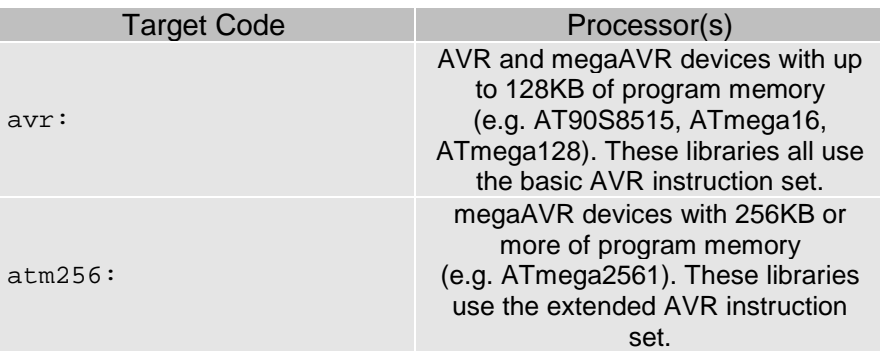

**Table 1: Processors for Salvo libraries GNU's AVR-GCC C/C++ compiler** 

#### **Option**

Salvo Pro users can select between two sets of libraries – standard libraries, and standard libraries incorporating source-level debugging information.<sup>3</sup> The latter have been built with the AVR-GCC C/C++ compiler's -g command-line option. This adds source-level debugging information to the libraries, making them

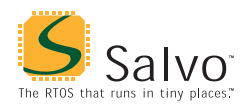

ideal for source-level debugging and stepping in the AVRStudio IDE. To use these libraries, simply select one that includes the debugging information (e.g. libsalvolgccavrit.a) instead of one without (e.g. libsalvolgccavr-t.a) in your project.

### **Configuration**

Different library configurations are provided for different Salvo distributions and to enable the user to minimize the Salvo kernel's footprint. See the *Libraries* chapter of the *Salvo User Manual* for more information on library configurations.

### **Build Settings**

Salvo's libraries for the AVR-GCC  $C/C++$  compiler are built using the default settings outlined in the *Libraries* chapter of the *Salvo User Manual*. Target-specific settings and overrides are listed in Table 2.

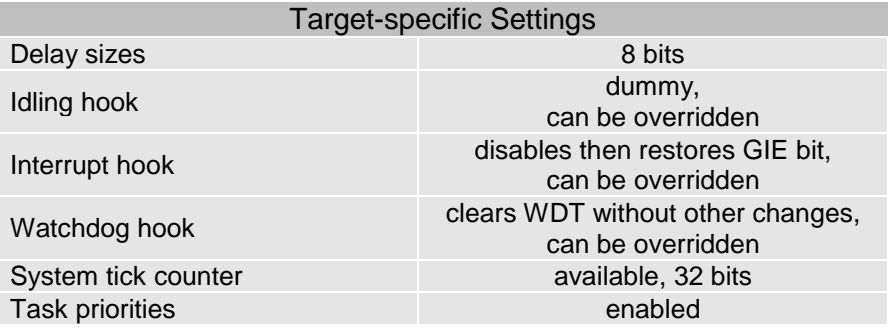

**Table 2: Build settings and overrides for Salvo libraries for GNU's AVR-GCC C/C++ compiler**

**Note** Salvo Lite libraries have precompiled limits for the number of supported tasks, events, etc. Salvo LE and Pro libraries have no such limits. See the *Libraries* chapter of the *Salvo User Manual* for more information.

#### **Available Libraries**

There are a total of 22 Salvo libraries for the AVR-GCC C/C++ compiler. Each Salvo for Atmel AVR and MegaAVR distribution contains the Salvo libraries of the lesser distributions beneath it.

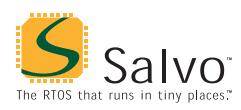

## **Target-Specific Salvo Source Files**

The source file salvoportgccavr.S is needed for Salvo Pro source-code builds for targets with up to 128KB program memory space.

The source file salvoportgccavr256.S is needed for Salvo Pro source-code builds for targets with 256KB and greater program memory space.

**Note** Never re-name portgccavrXXX.S to portgccavrXXX.s, as the makefile treats these as two different files. The .S file is a user ASM code, whereas the .s file is an intermediate file generated by AVR-GCC that can be deleted.

## **salvocfg.h Examples**

Below are examples of salvocfg.h project configuration files for different Salvo for Atmel AVR and MegaAVR distributions.

### **Salvo Lite Library Build**

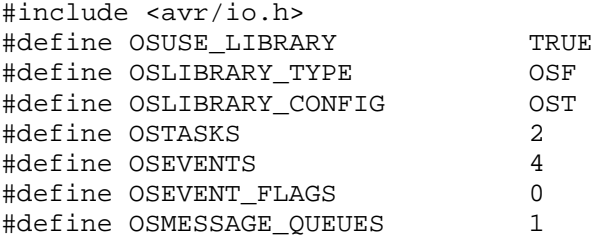

**Listing 1: Example salvocfg.h for library build using libsalvofgccavr-t.a** 

#### **Salvo LE & Pro Library Build**

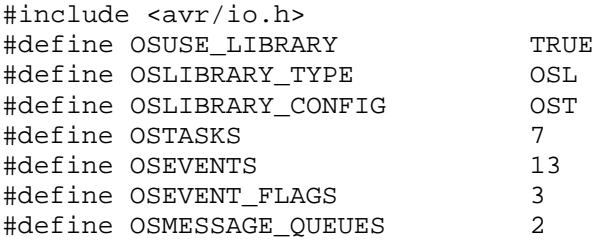

**Listing 2: Example salvocfg.h for library build using libsalvolgccavr-t.a** 

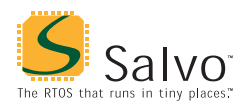

#### **Salvo Pro Source-Code Build**

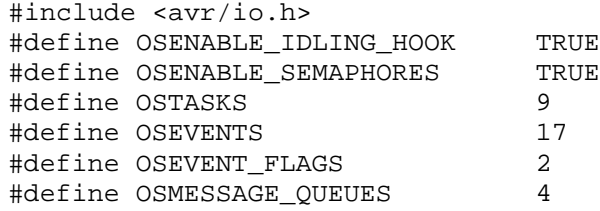

**Listing 3: Example salvocfg.h for source-code build** 

## **Performance**

#### **Memory Usage**

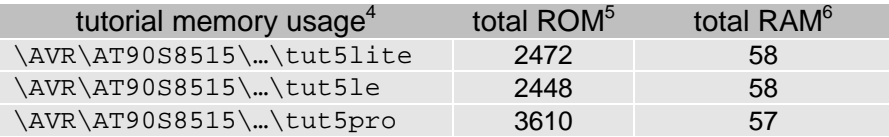

**Table 3: ROM and RAM requirements for Salvo applications built with GNU's AVR-GCC C/C++ compiler**

## **User Hooks**

#### **Overriding Default Hooks**

In library builds, users can define new hook functions in their projects and the linker will choose the user function(s) over the default function(s) contained in the Salvo library.

In source-code builds, users can remove the default hook file(s) from the project and substitute their own hook functions.

#### **Idling**

The default idling hook in salvohook\_idle.c is a dummy function, as shown below.

```
void OSIdlingHook ( void ) 
{ 
   ; 
}
```
**Listing 4: Default Salvo idling hook for GNU's AVR-GCC C/C++ compiler** 

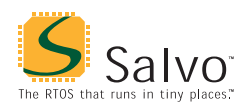

Users can replace it (e.g. with a directive to put the AVR to sleep) by building their own version with their application.

#### **Interrupt**

The default interrupt hooks in salvohook\_interrupt.c are shown below.<sup>7</sup>

```
static uint8_t sreg; 
void OSDisableHook(void) 
{ 
   uint8_t sreg_local; 
  sreg_local = SREG;
  cli();
   sreg = sreg_local; 
} 
void OSEnableHook(void) 
{ 
  SREG = sreg;} 
 Listing 5: Default Salvo interrupt hooks GNU's AVR-GCC
```
## **C/C++ compiler**

These functions clear the GIE bit (i.e. disable global interrupts) across Salvo's critical section, and restore the bit to its previous value thereafter. These hooks are suitable for *all* applications. These hooks work very well within Salvo services called from interrupts, as the GIE bit is automatically cleared upon entry to an interrupt. Therefore interrupts are *not* re-enabled at the end of a Salvo service that is called in an ISR. This avoids unnecessary interrupt nesting. The use of the auto variable sreg\_local avoids issues that would affect the shared global sreg when a Salvo service is called from within an ISR.

**Note** Not disabling all source of interrupts that call Salvo services during critical sections will cause the Salvo application to fail.

#### **Watchdog**

The default watchdog hook in salvohook\_wdt.c is shown below.<sup>8</sup>

```
void OSClrWDTHook ( void ) 
{
```

```
 wdt_reset(); 
}
```
**Listing 6: Default Salvo watchdog hook for GNU's AVR-GCC C/C++ compiler** 

Users can replace it (e.g. with a dummy function – this would stop Salvo from clearing the watchdog timer and allow the user to clear it elsewhere) by building their own version with their application.

## **Compiler Issues**

### **Incompatible Optimizations**

All compiler optimizations  $(-01, -02 \& -03)$  are currently incompatible with Salvo code and Salvo tasks. Users should build their projects with optimizations of  $(-00)$ .

Other code (e.g. user functions, non-Salvo libraries, etc.) can be used with compiler optimizations without issues.

A solution to allow compiler optimizations to be used with Salvo code and Salvo tasks is currently under development.

### **Register R1**

The avr-libc library which is an integral part of AVR-GCC assumes register R1 will always have a 0 value, and Salvo does not modify this register.

## **Special Considerations**

### **ATmega2560/2561 (256KB and greater program memory)**

GNU's AVR-GCC C/C++ compiler does not yet fully support function pointers that span the 256KB or greater program memory space. Salvo supports these parts by considering only the low-order 16 bits of each task function pointer (*tFP*). Therefore Salvo tasks can only be located in the lower 128KB of program memory space.

When building a Salvo application for 256KB or greater program memory space from Salvo libraries or Salvo source code, be sure

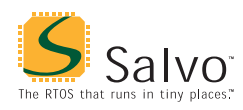

to use the library or source code modules appropriate for the larger program memory model.

#### **Stack Issues**

The AVR-GCC compiler uses the same stack for return addresses and for local storage. The Y pointer (R29:R28) is used as a frame pointer.

Compared to a non-Salvo, non-multitasking application with similar call trees, the corresponding Salvo application will require an additional 4 bytes (i.e. one return addresses) in the hardware stack<sup>9</sup>.

#### **External SRAM**

Salvo's global objects<sup>10</sup> can be placed in internal or external RAM. The placement of data objects is controlled by linker options, and takes the format -Wl,-Tdata=0x800000+start for relocationg the program data section (ie: variable storage) where the 0x800000+start means hex address with an 0x800000 offset. There is no end location, it is your responsibility as a programmer to not use more RAM than you have. For example:

```
AVR-GCC … -Wl,-Tdata=0x800260 …
```
specifies that the data program area start at  $0 \times 260$  (the end of internal SRAM). This could be added to your makefile with the rest of the linker flags (normally called LFLAGS), and in fact your makefile may already be set up for working with external SRAM. If you do this you also have to make sure the processor hardware is set up to use external RAM. It is best to do this as early as possible, in fact the absolute best way is to make a file called xram.S, and fill it with something like this:

```
;; begin xram.S 
#include <avr/io.h> 
         .section .init1,"ax",@progbits 
         ldi r16,(1<<SRE) | (1<<SRW) 
         out _SFR_IO_ADDR(MCUCR),r16 
;; end xram.S
```
This would work for the AT90S8515, enabling the external XRAM with one wait state. The file should be added to your project. Note

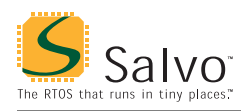

that the code executed in that file takes place very early on, before anything like the stack has been set up.

#### **Data Segments**

The RAMPD register is normally used to access the entire data space on processors with more than 64K bytes data space. There are no provisions for accessing Salvo's global objects outside of the current data segment of 64K bytes.

## **Credits & Acknowledgements**

Colin O'Flynn originally wrote the Salvo context switcher in salvoportgccavr.S, created the Salvo project makefile system for the Salvo v3 port to AVR-GCC, and wrote much of the documentation surrounding the Salvo v3 port to GNU's AVR-GCC compiler. Colin is active in the AVR community and is the author of various AVR-centric material to be found at the popular AVR Freaks ([http://www.avrfreaks.net/\) w](http://www.avrfreaks.net/)ebsite.

inlining  $OSSched()$ .<br><sup>10</sup> E.g. task control blocks, queue pointers, counters, etc.

 $\frac{1}{1}$ tinyAVR devices are not supported because of their lack of RAM.

<sup>2</sup> This is done automatically through the \_\_GNUC\_\_ and \_\_AVR \_\_ symbols defined by the compiler.

The Salvo libraries provided with Salvo Lite and LE do not contain AVR-GCC-debugger-compatible debugging information because this requires the inclusion of source file listings. 4

Salvo 4.1.2 with WinAVR release 20071221rc1.

<sup>5</sup> .text + .data + .bootloader sections, in bytes, with optimization setting  $of -00.$ 

 $.\text{data} + .\text{bss} + .\text{noinit sections, in bytes, with optimization setting of } -00.$ 

This hook is valid for all AVR and MegaAVR targets because the register and GIE bit locations are the same for all targets.

This hook is valid for all AVR and MegaAVR targets because the watchdog control register is the same for all targets.

Salvo Pro application can reduce this by 2 bytes (one return address) by